# **JAK PRACOVAT S "MOJÍ ENCYKLOPEDIÍ"**

## 1) PŘIHLÁŠENÍ

#### MOJE ENCYKLOPEDIE

#### REGISTRACE UŽIVATELE

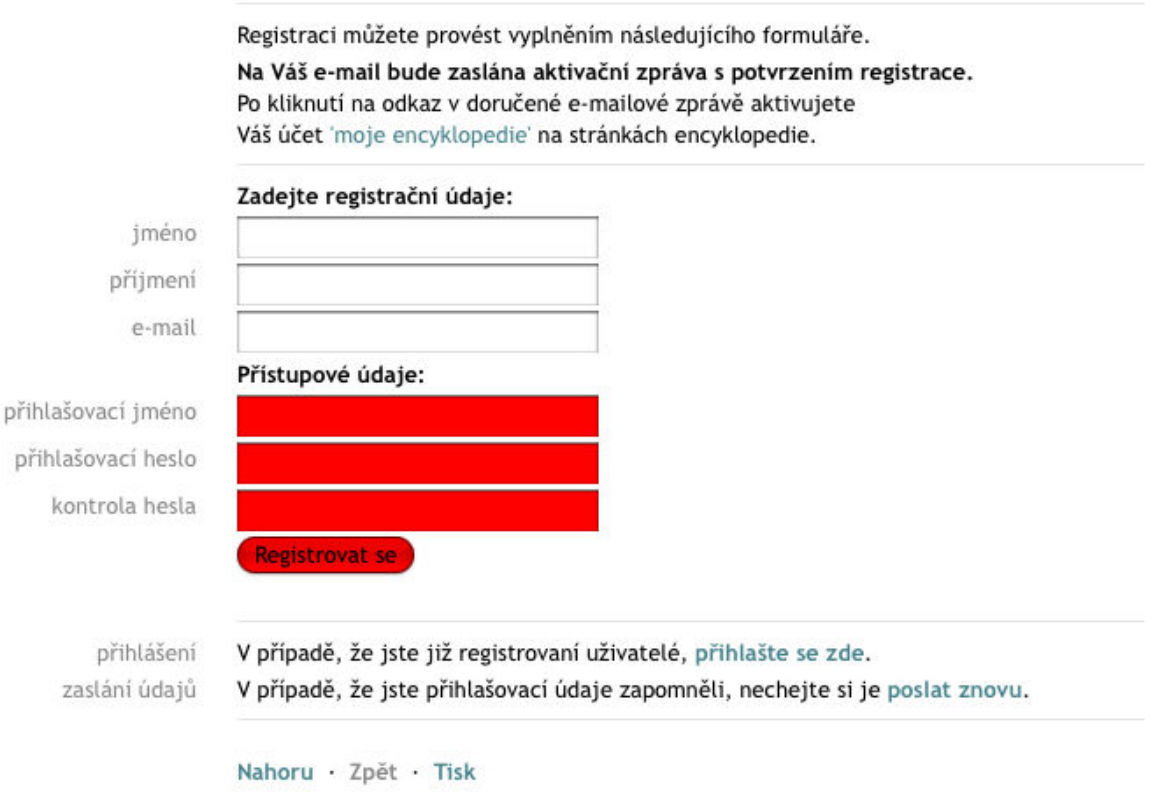

## POTVRZENÍ O REGISTRACI A ZASLÁNÍ PŘIHLAŠOVACÍCH ÚDAJŮ

Následná zpráva systému po registraci.

#### REGISTRACE UŽIVATELE

Na Vaši e-mailovou adresu byla odeslána aktivační zpráva, která obsahuje odkaz, který potvrdí vaši registraci. Děkujeme za Váš zájem.

Nahoru Zpět Tisk

### PRVNÍ REGISTRACE

Doručená e-mailová aktivační zpráva. Kliknutím na odkaz aktivujeme účet v "mojí encyklopedií".

case of and community

Děkujeme za Váš zájem o Internetovou encyklopedii dějin Brna a tuto zprávu zasíláme na základě Vaší registrace.

Pro vytvoření Vašeho účtu Moje encyklopedie klikněte prosím na níže uvedený odkaz a vyplňte osobní údaje: http://barco.cf/projects/encyklopedie.brna.cz/home-mmb/?acc=moje-encyklopedieregistrace&registrace=3d056c63baf8bb7545a97656f65b7448

Tato zpráva byla vygenerována automaticky, prosíme - na tuto zprávu neodpovídejte.

Autorský kolektiv Encyklopedie dějin města Brna

### INFORMACE O ZAVEDENÉM ÚČTU "MOJE ENCYKLOPEDIE"

Zobrazený přehled záznamů a informace o aktivaci účtu:

#### MOJE ENCYKLOPEDIE

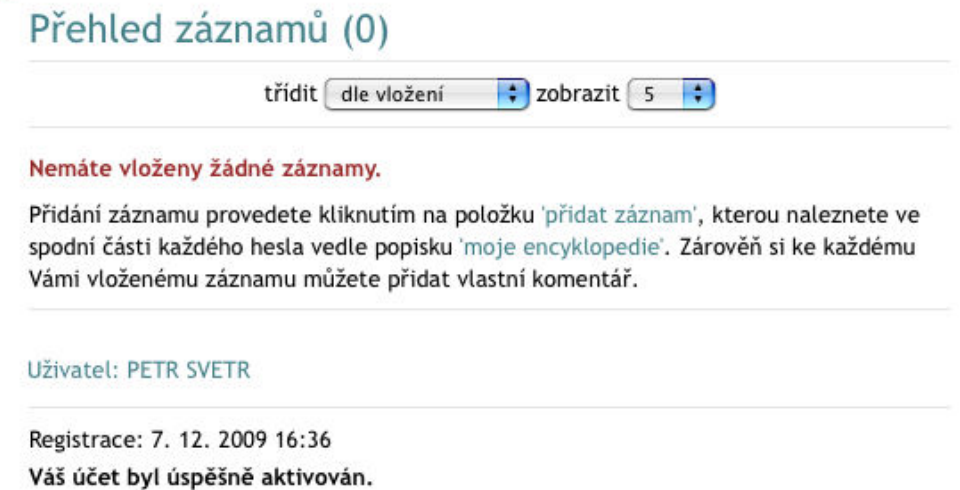

Nahoru Zpět Tisk

## 2) ULOŽENÍ VYBRANÝCH ENCYKLOPEDICKÝCH ZÁZNAMŮ

Vybraný encyklopedický záznam, do své encyklopedie zařadíte kliknutím na odkaz "Moje encyklopedie – přidat záznam: xxx, který se nachází ve spodní části každé encyklopedické karty (viz následující náhled).

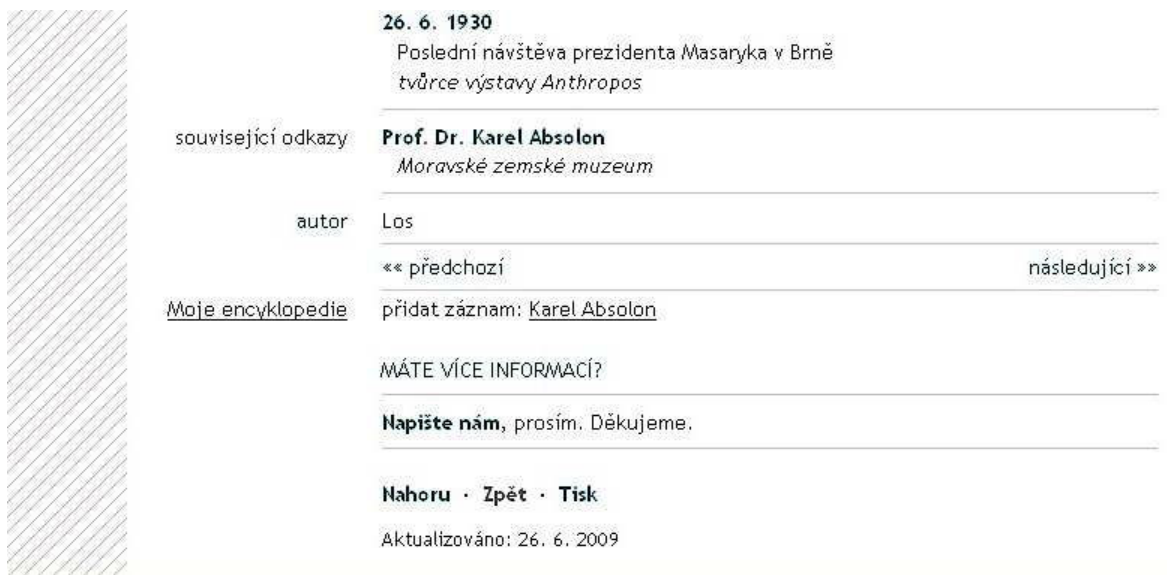

### NÁHLED ULOŽENÝCH ZÁZNAMŮ, KTERÉ SE AUTOMATICKY TŘDÍ DO TEMATICKÝCH OKRUHŮ

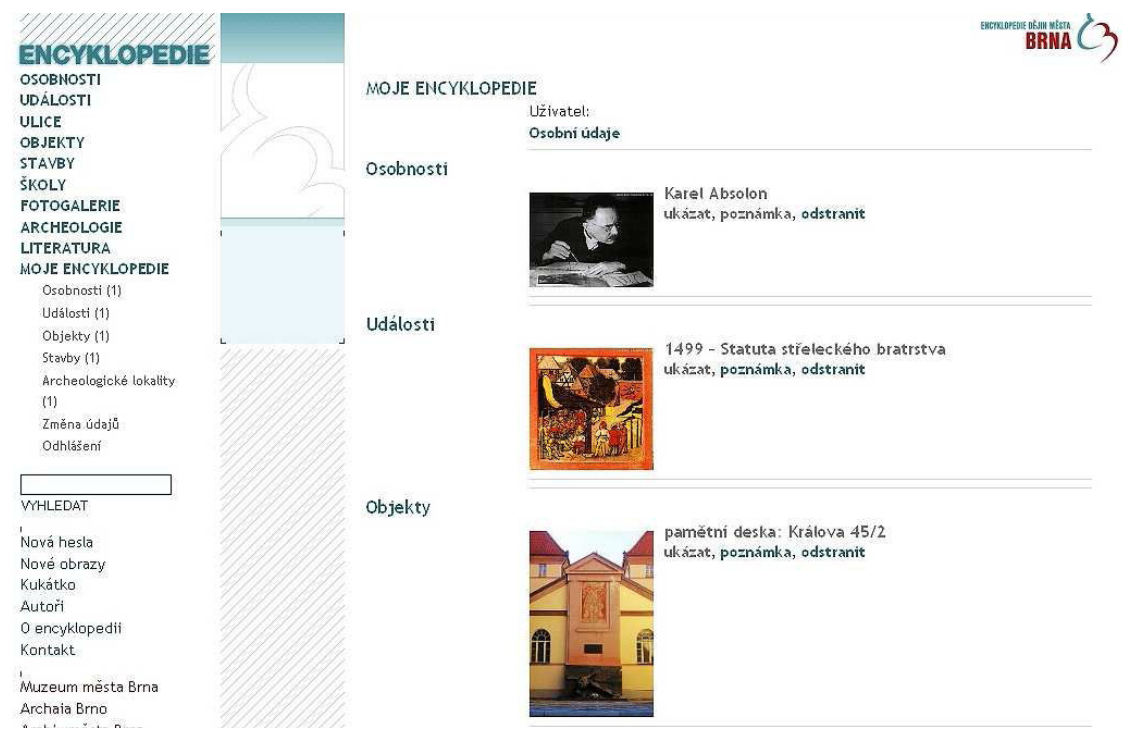

## 3) DOPLNĚNÍ KOMENTÁŘŮ A POZNÁMEK K ULOŽENÝM ZÁZNAMŮM

### ULOŽENÍ VLASTNÍHO SNÍMKU – výběr (kliknutím na "přidat obraz")

Investice do arálu činí 11 milionů korun (finanční podpora byla poskytnuta ze státního poznámka rozpočtu, z rozpočtu Statutárního města Brna i městské části Brno-Starý Lískovec).

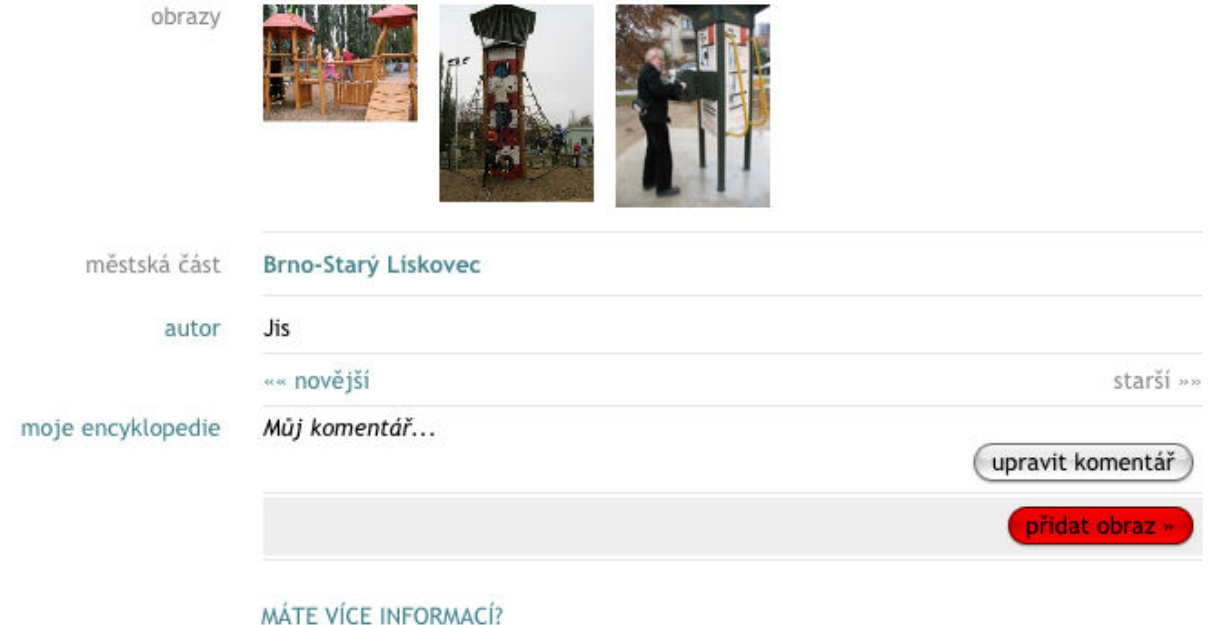

## ULOŽENÍ VLASTNÍHO SNÍMKU – uložení (kliknutím na "uložit obraz")

Podmínkou k jeho uložení je doplnění popisu snímku.

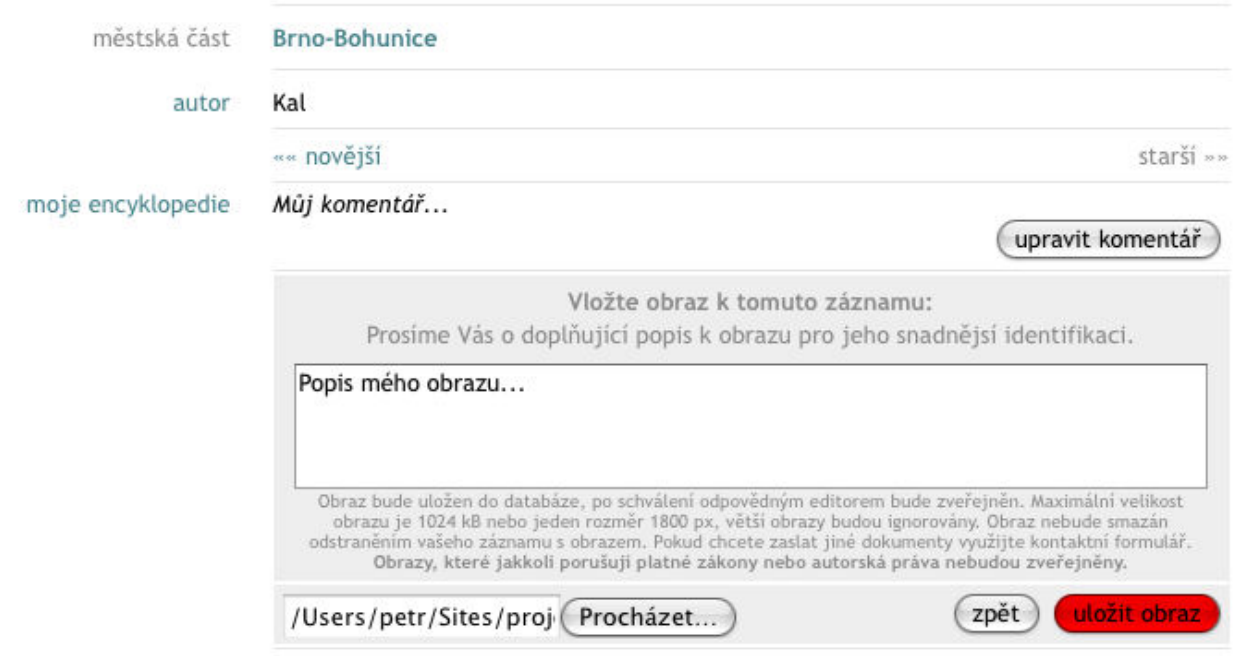

# KOMENTÁŘ K ULOŽENÉMU OBRAZU – doplňující informace

Po zadání jej uložíme kliknutím pole "uložit komentář".

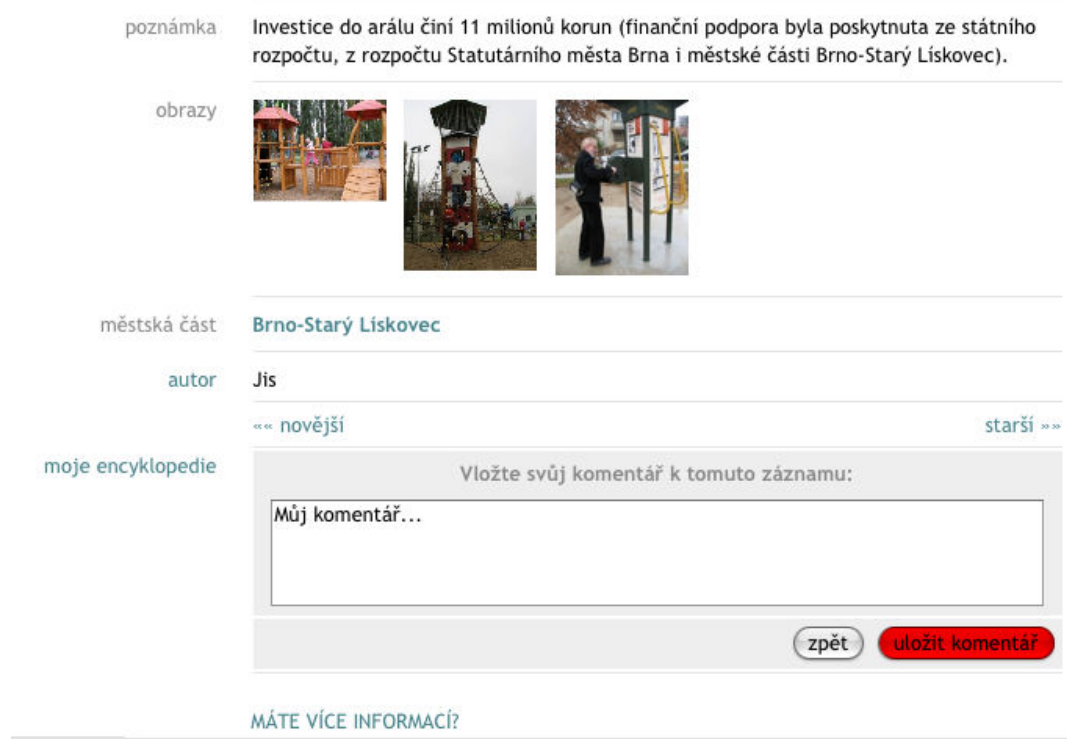

# NÁHLED ULOŽENÉHO SMÍNKU

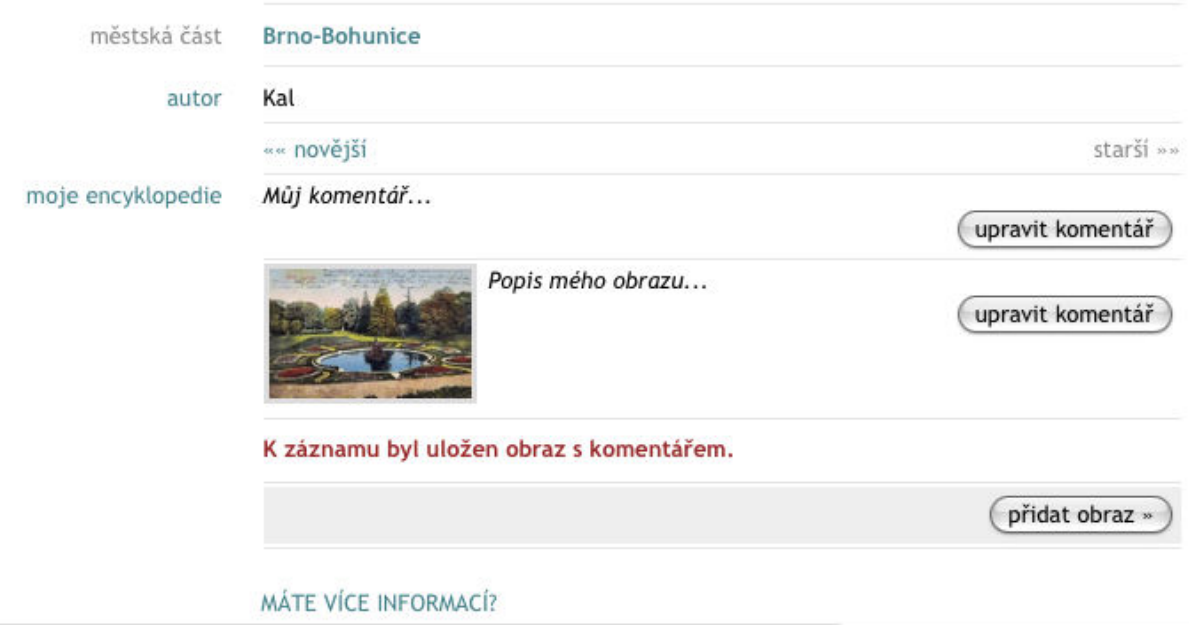